## Disabling authentication with username and password

You can disable authentication with a username and password as described below.

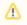

This feature affects only the logins using the Authentication server, such as logging into Teamwork Cloud from web applications and from a modeling tool using SSO.

To disable authentication with a username and password

- 1. Go to the <install\_root>\WebAppPlatform\shared\conf directory and open the authserver.properties file.
- 2. In the file, find the authentication.disable.credentials property and change its value to true.
- 3. Restart the webapp service.

## **Related pages**

• Configuring Teamwork Cloud Admin